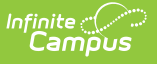

# **Pupil Transportation Extract (Wisconsin)**

Last Modified on 10/21/2024 8:21 am CDT

[Report](http://kb.infinitecampus.com/#report-logic) Logic | [Report](http://kb.infinitecampus.com/#report-editor) Editor | [Generate](http://kb.infinitecampus.com/#generate-the-report) the Report | Report [Layout](http://kb.infinitecampus.com/#report-layout)

#### Tool Search: Pupil Transportation

The Pupil Transportation Extract provides an aggregate count of students within Wisconsin districts who were transported during the regular school year. The counts are submitted for reimbursement by the state based on the number of miles transported.

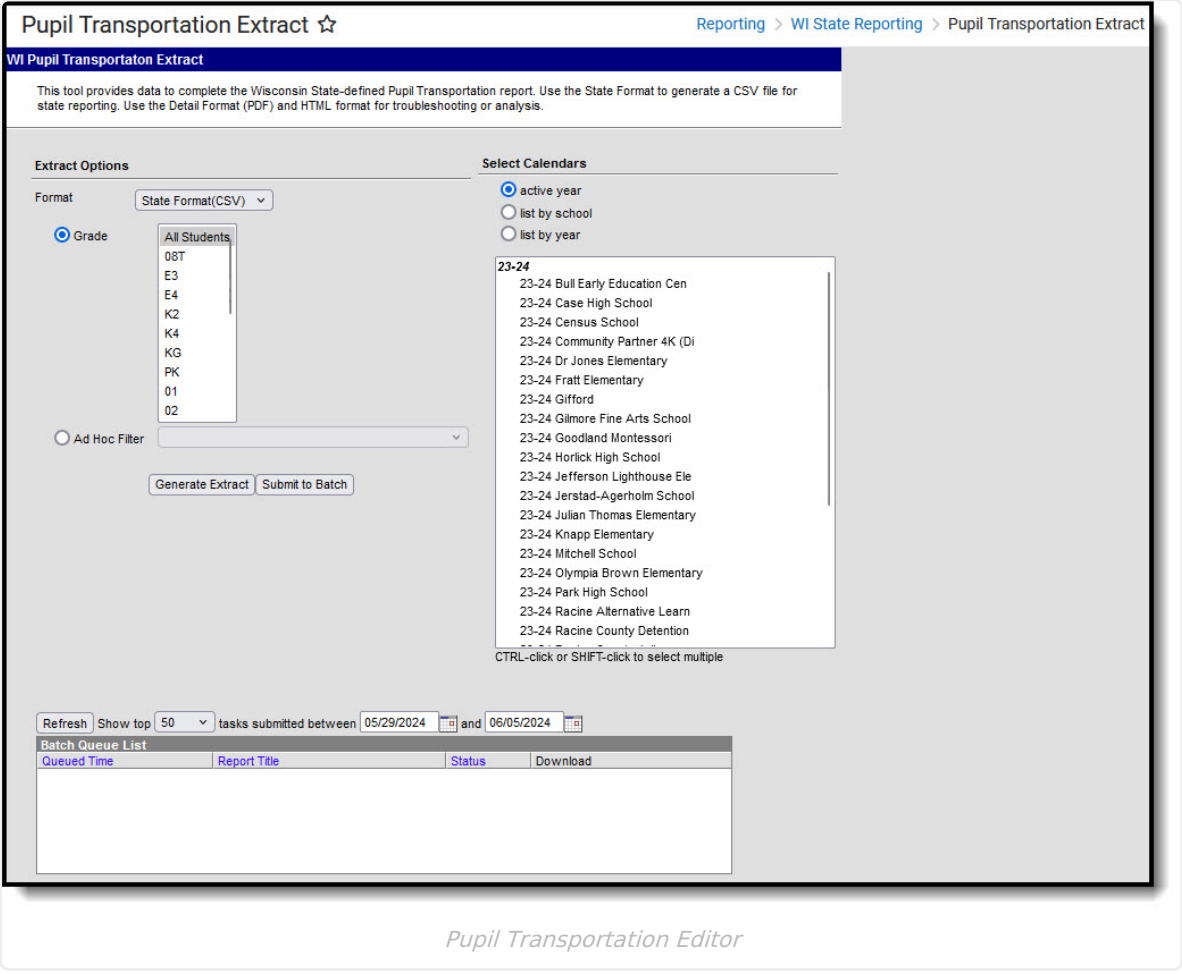

# **Report Logic**

The Pupil Transportation Record returns students based on the calendar selected in the report editor for all records assigned to the student. Reported values are based on the Transportation (Student) record where the student is assigned a **[Transportation](https://kb.infinitecampus.com/help/transportation-student) Code of 01: Regular** , and uses the **Start Date**, **End Date** and the **Miles Transported** field.

When generating the Detail Format, if the student has at least one valid transportation records where the Miles Transported field is blank or 0.00, the student's name displays in red, even if they

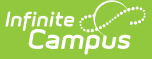

are counted in one of the miles transported columns based on another valid transportation record where the Miles Transported value was populated. If the student name displays in red, it is up to the district to investigate why (perhaps the student is not being counted in the right column, for example).

Students report one time, regardless of how many transportation records they may have and how many schools in which they have enrollment records during the one school year.

- If a student has multiple transportation records with different Miles Transported values, the record with the farthest distance reports. For example, if one record has a Miles Transported value of 2-5 miles and another record has a Miles Transported value of 8-12 miles, the student reports with the 8-12 mile range entry.
- If a student has multiple transportation records with no Miles Transported value, that record is not considered in the count. For example, if one record does not have the Miles Transported field populated, and another record has a Miles Transported value of 8-12 miles, the student reports in the 8-12 miles range.
- If all transportation records for a student do not have the Miles Transported field populated, those records do not display on the State Format. Those records do display on the Detail Format.
- Students with any transportation records in the current year where the Transportation Code = '03' at any time will exclude the student from the report.
	- $\circ$  Students who also have at least one valid Transportation Record (Type = '01') are still excluded.

### **State Exclude Logic**

- Students marked as **State Exclude** on their **Enrollment Record** are not reported.
- Students enrolled in a **Grade Level** marked as **State Exclude** are not reported.
- Students enrolled in a **Calendar** marked as **State Exclude** are not reported.

### **Miles Transported**

The Miles Transported field on the student's Transportation tab is a dropdown list that allows the school to select a range of miles transported.

- 0-2 miles (hazardous area) more than 0 miles but less than two miles
- 2-5 miles more than 2 miles but less than 5 miles
- 5-8 miles more than 5 miles but less than 8 miles
- 8-12 miles more than 8 miles but less than 12 miles
- Over 12 miles 12 miles or more

## **Report Editor**

**Field Description**

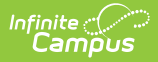

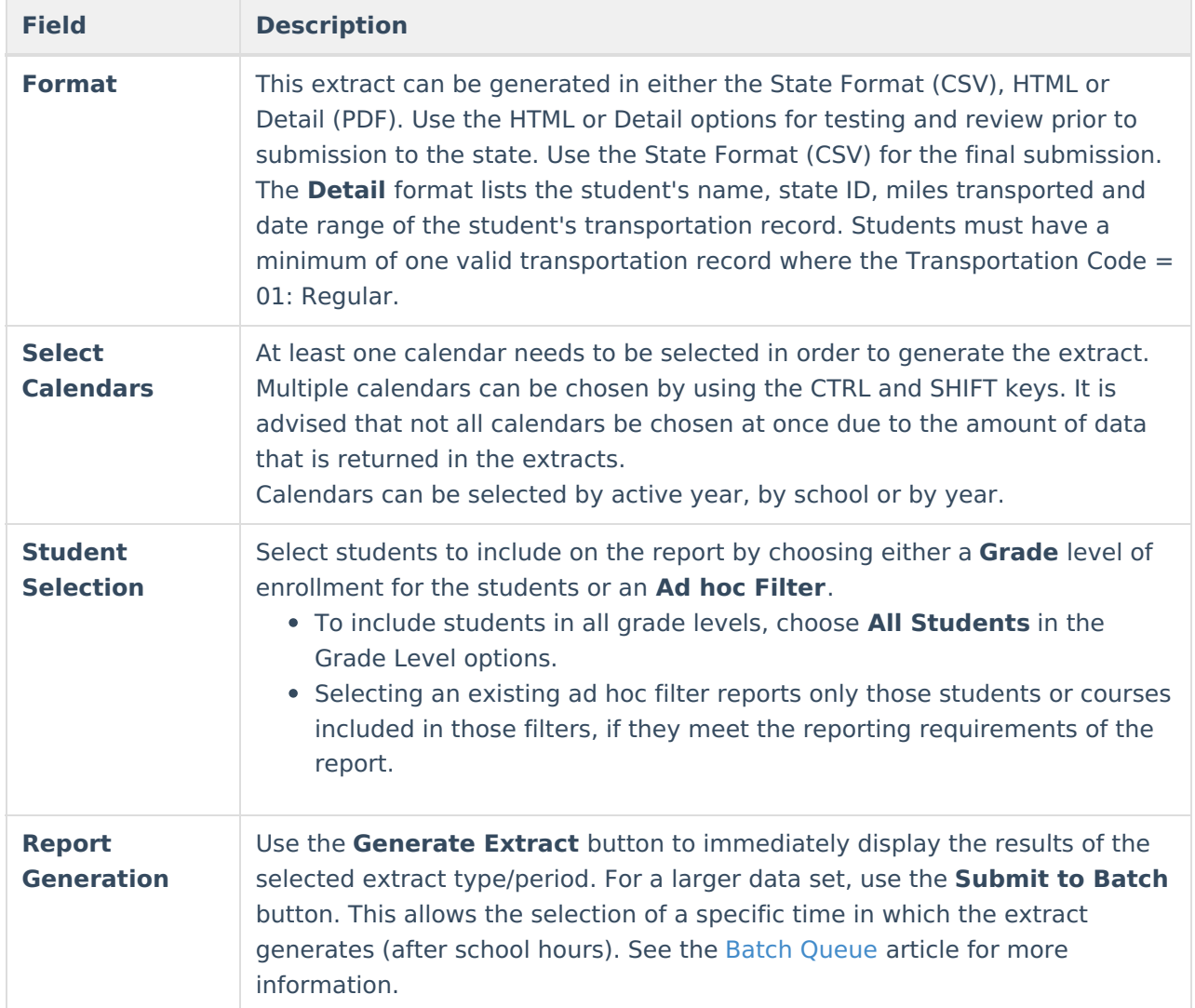

# **Generate the Report**

- 1. Select the desired **Format** for the report.
- 2. Select the **Calendars** to include in the report.
- 3. Select the students to include in the report by choosing either a **Grade** level or an **Ad hoc Filter**.
- 4. Click the **Generate Extract** button to display the report immediately, or use the **Submit to Batch** button to determine when the report should generate. The report displays in the selected format.

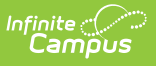

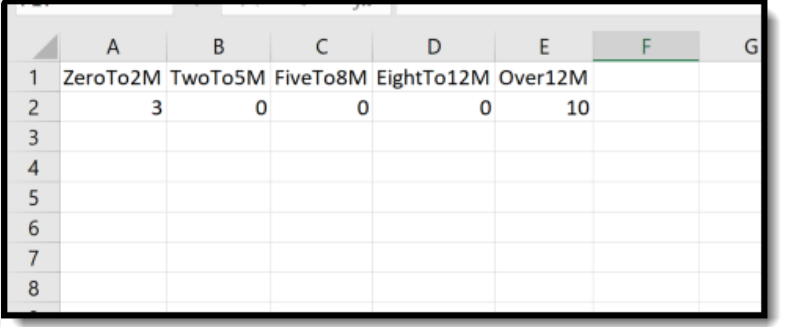

Pupil Transportation Extract - State Format (CSV)

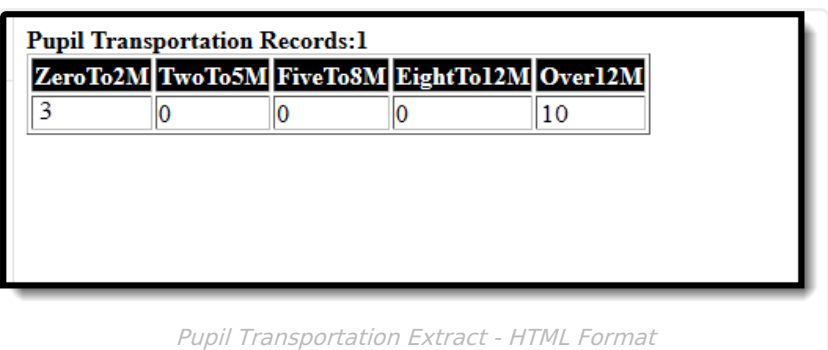

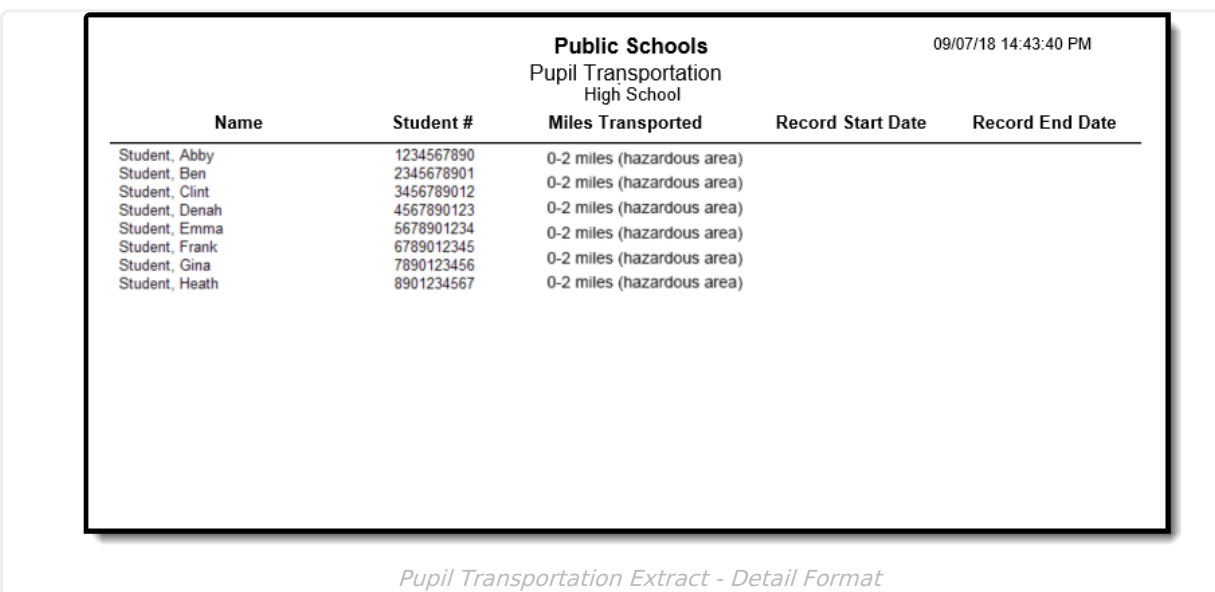

## **Report Layout**

### **State Format and HTML Format**

**Data Element Description Location**

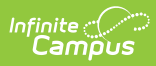

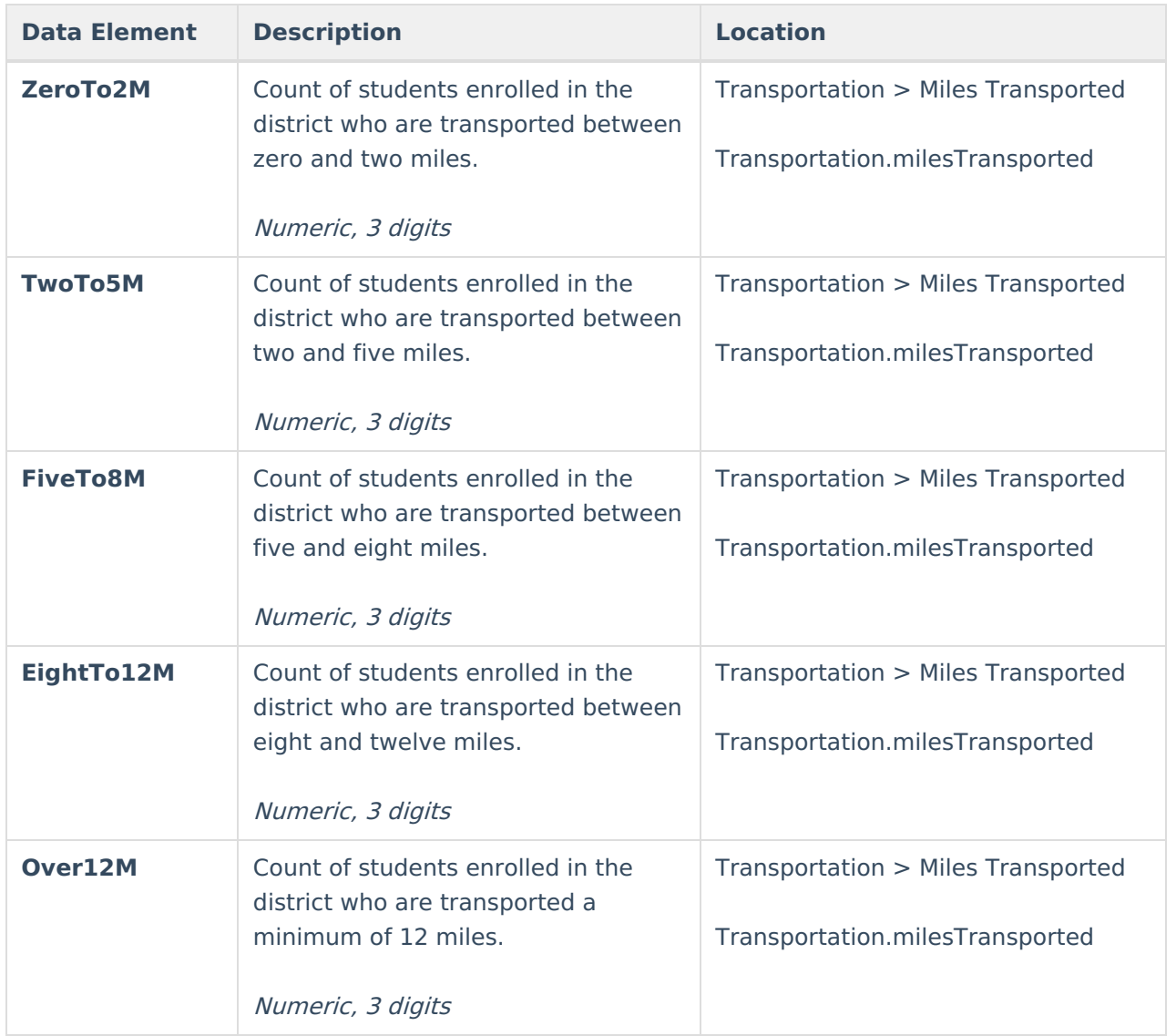

### **Detail Format**

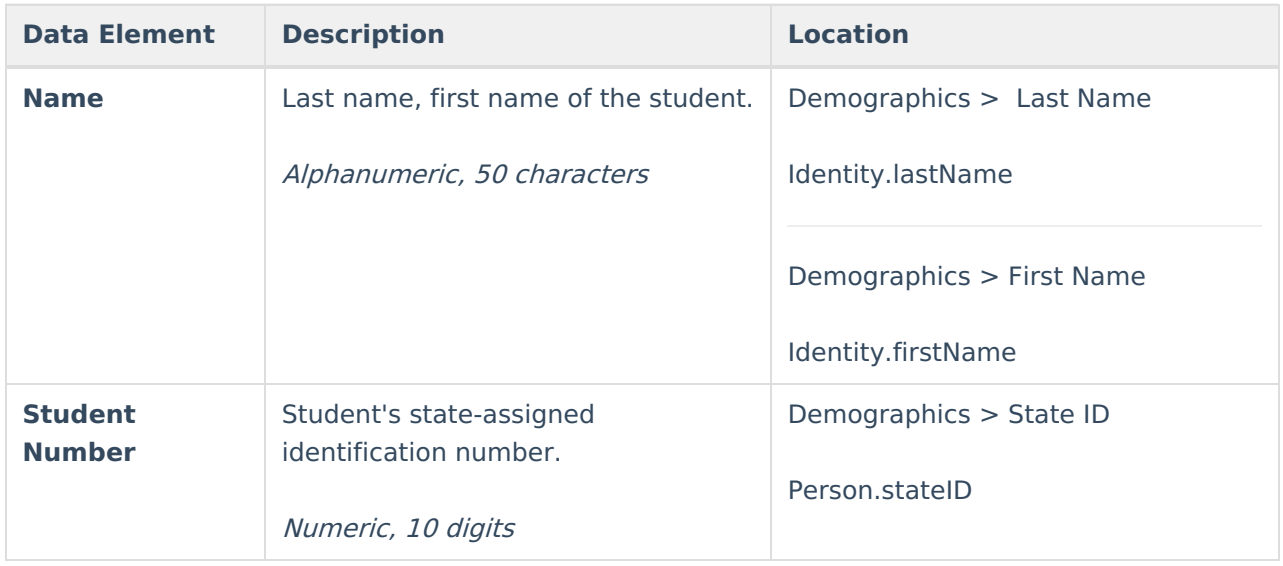

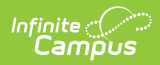

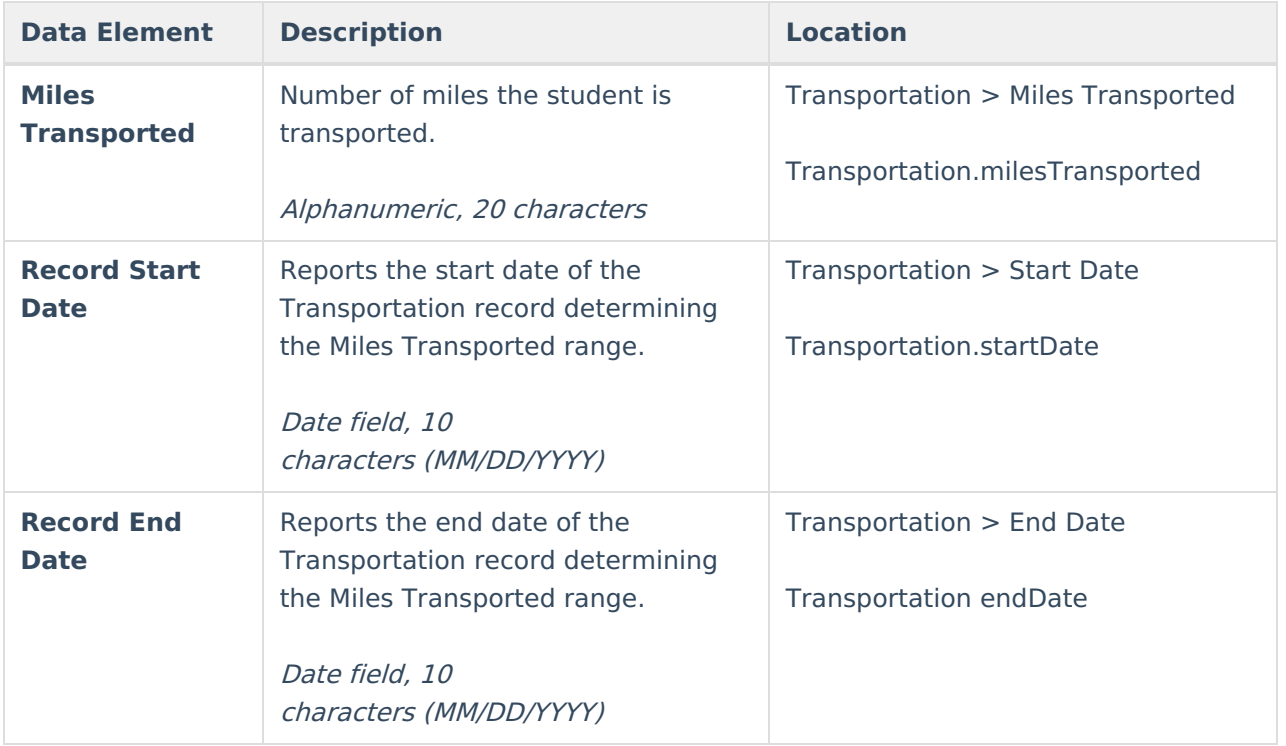